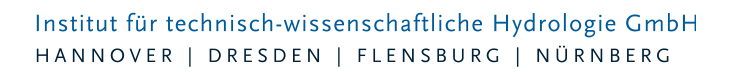

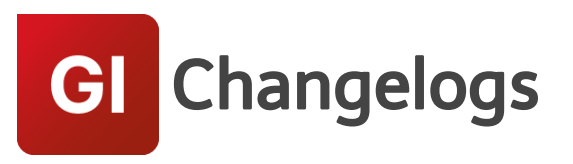

# **GIPS/GIPS-Light Version 8.3**

# 14.07.2021- Die Verbesserungen von GIPS/GIPS-Light 8.3.4 werden nachfolgend beschrieben:

# **#71316 Längsschnitt: Darstellung Winkel im Schachtkreis für Haltungen mit Knickpunkten**

Im Längsschnitt wurden Haltungswinkel im Schachtkreis für Haltungen im Hauptstrang bei der Verwendung von "Haltungen mit Knickpunkten" nicht korrekt dargestellt. Bei der Berechnung des Winkels wurde die ggf. vorhandene Geometrie nicht korrekt berücksichtigt. Das Problem ist behoben.

### **#71318 Fehlermeldung bei Schachttausch**

Wurden im Haltungsdialog Schächte getauscht, wurde eine Fehlermeldung generiert, wenn für die gewählte Haltung Knickpunkte definiert wurden. Das Problem ist behoben.

### **#71501 Doppelte Namensvergabe Flurstücke**

Wurde ein Flurstück händisch gelöscht, welches durch den GIPS-Automatismus einen Namen erhalten hat, und gleich darauf ein neues Flurstück erzeugt, wurde dieses nicht korrekt automatisch benannt, so dass das Flurstück nicht angelegt werden konnte. Das Problem ist behoben.

#### **#71597 Einfärben Flurstück**

Das GIPS-Einfärben hat bei der Auswahl bestimmter Attribute bei dem Objekt Flurstück keine Einfärbungen getätigt. Die betroffenen Attribute sind überarbeitet.

# **#72322 Abbruch bei GIPS-Schraffur**

Unter bestimmten Umständen ist die Funktion "GIPS-Schraffur" während der Erzeugung von Schraffuren abgebrochen. Das Problem ist behoben.

#### **#72795 Korrektur Gips.Start.Config**

Da es unter gewissen Umständen Probleme bei Start von GIPS mit MAP2020 gegeben hat, wurde die GIPS-Startdatei korrigiert.

# **#73017 Einfärbung Haltungsflächen**

Das Werkzeug zur Prüfung von Haltungsflächen (Haltungsflächen à Flächenzuordnung einfärben) kann Haltungen und Haltungsflächen einfärben. Hier wurden Haltungen bei der Wahl bestimmter Einfärbekriterien nicht sofort im Netzplan eingefärbt. Es war ein Neuzeichnen des Projekts notwendig. Das Problem ist behoben.

#### **#72846 Polylinien prüfen**

Wurde bei Nutzung der Funktion "Polylinien für Konvertierung vorbereiten..." ein Layer geprüft, auf welchem auch 3D-Polylien abgelegt waren, wurde GIPS unsachgemäß beendet. Das Problem ist behoben.

#### **#65564 Problem "Abbrechen" in Haltungsdialog bei geteilter Haltung**

Seite 1 von 4 • Stand: Sonntag, 1 Juni 2025 22:06:03

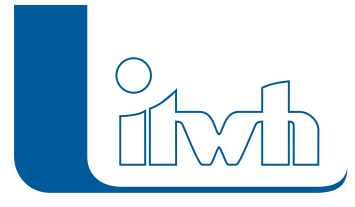

Wurde eine Haltung mit der Funktion "Haltung teilen" zerteilt und eine der neuen Haltungen mit dem Objektdialog geöffnet und dieser Dialog mit "Abbrechen" verlassen, wurde die Haltung nicht mehr im Netzplan dargestellt. Das Problem ist behoben.

# **#72716 Neue Warnung bei TW-Einzugsfläche ohne Siedlungstyp**

Wenn bei einer Haltung eine TW-Einzugsfläche eingetragen ist, der Siedlungstyp jedoch fehlt, gibt es jetzt eine Warnung.

### **#72064 Performance: Assistent Einzugsgebiete**

Die Performance vom Assistent Einzugsgebiete wurde verbessert.

#### **#71997 ISYBAU-Import von Profiltypen**

Der Import von Profiltypen wurde verbessert.

### **#71741 ISYBAU-Import setzt Qvoll, Vvoll und Querschnittsfläche nicht**

Nach einem Import werden jetzt auch die Vollleistung und die Querschnittsfläche bei den Haltungen berechnet.

### **#72427 ISYBAU-Export: hydraulischen Bewertung (Zielgrößenkennungen)**

Fehler beim Export der hydraulischen Bewertung wurden behoben.

# 15.02.2021- Die Verbesserungen von GIPS/GIPS-Light 8.3.3 werden nachfolgend beschrieben:

# **#70152 LANGZEIT Themenplan zeichnet nicht vollständig**

Unter bestimmten Voraussetzungen wurden Beschriftungen eines Themenplans nicht vollständig erzeugt. Das Problem ist gelöst.

#### **#70250 Fehler bei Einfärbungen aufheben**

Beim Zurücksetzen von Einfärbungen im Netzansicht-Einfärben-Dialog, wurden Fehler ausgegeben. Das Problem ist behoben.

#### **#70582 Flurstücke löschen**

Beim Löschen eines Flurstücks über den Objektdialog wurden die angeschlossenen Einzelflächen nicht gleichzeitig gelöscht. Das Problem ist behoben.

# **#70145 Ergänzung Shape Import**

Das Importmodul für Shapefiles wurde um den Typ INTEGER erweitert.

#### **#70208 Keine Haltungsauswahl im Dialog Einzeleinleiter möglich**

Beim Aufruf des Einzeleinleiterdialogs aus dem Haltungsdialog heraus war dort eine Haltungsauswahl nicht möglich. Das Problem ist behoben.

#### **#70753, #70753 Flurstück Korrekturen**

Für ein GIPS-Flurstück konnte bisher über die Mehrfachzuweisung ein Befestigungsgrad definiert werden. In GIPS kann einem Flurstück nur der befestigte Anteil zugeordnet werden. Der Befestigungsgrad ergibt sich dann aus der Summe der Einzelflächen plus ggf. einem definierten befestigten Aufschlag.

Es wurden daher Begrifflichkeiten umbenannt, um korrekte Daten abzubilden. Die Änderungen betreffen die Mehrfachzuweisung im Bereich Flurstück, Import Shape Dateien und die Flurstücktabelle. Zudem wurde die Konfiguration für Flurstücke überarbeitet.

Seite 2 von 4 • Stand: Sonntag, 1 Juni 2025 22:06:03

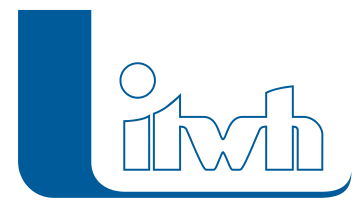

Institut für technisch-wissenschaftliche Hydrologie GmbH HANNOVER | DRESDEN | FLENSBURG | NÜRNBERG

# **#67201 Längsschnitt Ergänzung Schachtkreise**

Im Längsschnitt können Schachtkreise dargestellt werden, welche die Lage der Haltungen zueinander abbildet. Wurden Haltungen Geometrien zugewiesen (Haltungen mit Knickpunkten), wurde diese Lage bei der Darstellung in den Schachtkreisen nicht berücksichtigt. Die Darstellung ist jetzt implementiert.

### #70947 Steuerschächte mit Status "Außer Betrieb"

Es gibt jetzt eine Fehlermeldung, wenn der Steuerschacht einer Pumpe den Status "Außer Betrieb" hat. Die Fehlermeldung wirkt sich auch auf den Assistenten Extran-Zeitschritt aus. Dieser kann den Zeitschritt nur dann bestimmen, wenn das Modell fehlerfrei ist.

#### **#710521 Assistent Einzugsgebiete**

Beim Assistenten Einzugsgebiete gab es Probleme, wenn im Kanalnetz unverbundene Auslässe vorhanden sind. Diese unverbundenen Auslässe werden jetzt ignoriert.

#### **#70098 Assistent Subnetze**

Der Assistent Subnetze löscht jetzt auch Regenwasserbehandlungsanlagen, Einzugsflächen und Flurstücke.

#### **#69665 Einfärbungsdefinitionen**

Bei der Konvertierung von Modelldatenbanken der Version 8.1 gehen die Definitionen der Einfärbungen verloren. Dieses Problem wurde behoben.

# 16.11.2020- Die Verbesserungen von GIPS/GIPS-Light 8.3.2 werden nachfolgend beschrieben:

#### **#63615 NEU: Konfiguration für Flächen**

Für alle Flächen stehen jetzt Konfigurationen zur Verfügung. Hier können Farben definiert werden und in Form einer Infobox auch Beschriftungen für Flächen erzeugt werden.

#### **#69770 Haltungsflächenverschneidung / Befestigungsgrad setzen**

Liegen auf dem Haltungsflächenlayer nicht korrekte Flächen vor, wurden Operationen mit den Haltungsflächen mit einer Fehlermeldung abgebrochen. GIPS ignoriert jetzt falsche Elemente und führt die gewählten Operationen durch.

#### **#69860 Falscher Wert in Haltungsdialog (Ei-Profil)**

Für bestimmte Ei-Profile wurde im Haltungsdialog die falsche Profilbreite angezeigt. Der Rechenkern hat für die Simulation allerdings korrekte Werte zur Berechnung genutzt. Der Anzeigefehler ist behoben.

#### **#70072 GIPS mit BC V20 instabil**

In der Zusammenarbeit von GIPS und BricsCAD in der Version 20 traten Programminstabilitäten auf. Das Problem ist behoben.

# **#68969 Meldung beim Öffnen bei Multipart- oder Donut-Flächen enthalten**

Wird ein GIPS-Projekt neu aus einer HE-Modelldatenbank erzeugt, und liegen Flächen in dieser HE-Datenbank als Multipart- oder Donut-Flächen vor, werden diese automatisch geteilt, da GIPS nicht mit diesen Flächen arbeiten kann. Wenn eine Teilung stattfindet, gibt GIPS jetzt eine Meldung aus.

#### **#69309 Längsschnitt: Optimierung Wasserstandsanzeige**

Gibt es im einem Projekt Elemente, welche nicht simuliert werden, wurde die Wasserstandanzeige der Ergebnisse im Längsschnitt für diese Elemente verbessert.

Seite 3 von 4 • Stand: Sonntag, 1 Juni 2025 22:06:03

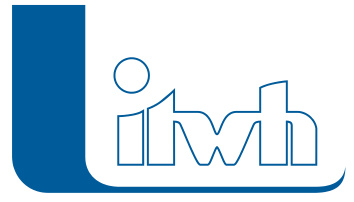

# **#69575 Flächenverschneidungsalgorithmus für überlappende Flächen optimiert**

Die Haltungsflächenverschneidung wurde für nicht zugeordnete Einzelflächen optimiert. Flächenüberschneidungen oder doppelte Flächen (die für GIPS vermieden werden sollen) werden jetzt besser berücksichtigt.

Grundsätzlich sollten keine Flächenüberschneidungen oder übereinanderliegende Flächenpolygone (z.B. Hoffläche auf einem Gebäude) vorliegen, um ein korrektes Verschneidungsergebnis zu erzielen! Ringpolygone (donut ploygon) sollten vor einer Übernahme nach GIPS zerteilt werden.

### **#69703 BC V20: Textfreistellung über CAD-Griff funktioniert nicht**

Das Verschieben von GIPS-Beschriftungen über CAD-Griffe hat in Zusammenhang mit BicsCAD V20 nicht funktioniert. Das Problem ist behoben.

### **#68288 Import ISYBAU-2017 ist nicht tolerant gegenüber alter Identifikation**

Beim Import von ISYBAU XML-Dateien der Version von 2017 wurde eine Fehlerprüfung für die Identifikation des XML-Namespace ergänzt. Laut ISYBAU-Formatdefinition muss der Namespace "www.bfr-abwasser.de" lauten.

#### **#69392 ISYBAU-Planungsstatus**

Beim Import einer ISYBAU-Datei wird der Planungsstatus mit Kennziffern von 5 bis 9 jetzt als HE-Planungsstatus "Keine Angabe" importiert.

#### **#70006 ISYBAU-Import: Fehlerhafte Flächengeometrien**

Beim ISYBAU-Import fehlen die Flächengeometrien, wenn die Flächenpolygone in der ISYBAU-Datei nicht geschlossen sind. Jetzt werden auch diese fehlerhaften Flächengeometrien importiert und dargestellt.

#### **#69981 ISYBAU-Import: Hauptflächen**

Wenn mehr als eine ISYBAU-Hauptfläche vorliegt, wurde nur die erste Hauptfläche richtig importiert. Dieses Problem wurde behoben.

#### **#69714 ISYBAU-Import: Haltungslänge**

Jetzt werden auch die Haltungslängen aus der ISYBAU-Datei importiert. Vorher wurden die Haltungslängen berechnet.

#### **#69844 Shape-Import: Fehlerbehandlung**

Die Fehlerbehandlung beim Shape-Import wurde verbessert.

#### **#69483 HE-Editor Regenreihen: Regendiagramme filtern**

Das Filtern in den Regendiagrammen funktioniert wieder.